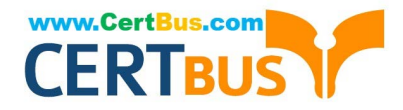

# **EX300Q&As**

Red Hat Certified Engineer (RHCE)

### **Pass RedHat EX300 Exam with 100% Guarantee**

Free Download Real Questions & Answers **PDF** and **VCE** file from:

**https://www.certbus.com/EX300.html**

100% Passing Guarantee 100% Money Back Assurance

Following Questions and Answers are all new published by RedHat Official Exam Center

**8 Instant Download After Purchase** 

**83 100% Money Back Guarantee** 

- 365 Days Free Update
- 800,000+ Satisfied Customers

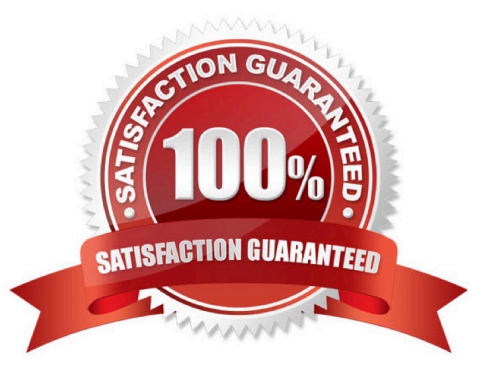

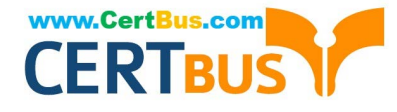

#### **QUESTION 1**

SIMULATION

There were two systems: system1, main system on which most of the configuration take place system2, some configuration here

Configure smb access. Share the /sambadir directory via SMB on serverX Your SMB server must be a member of the TESTGROUP workgroup The share name must be data The data share must be available to example.com domain clients only The data share must be browseable susan must have read access to the share, authenticating with the same password "password", if necessary Configure the serverX to share /opstack with SMB share name must be cluster The user frankenstein has readable, writeable, accessable to the /opstack SMB share Both users should have the SMB passwd "SaniTago"

A. explanation

Correct Answer: A

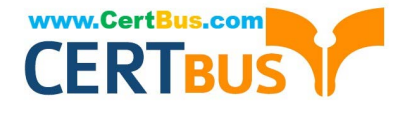

yum install samba samba-client systemctl start smb nmb systemctl enable smb nmb firewall-cmd --permanent --add-service=samba firewall-cmd --reload mkdir -p /sambadir semanage fcontext -a -t samba share t "/sambadir( $/$ .\*)?" restorecon -Rv /sambadir setfacl -m u:susan:r-X /sambadir vim /etc/samba/smb.conf  $workgroup = TESTGROUP$  $[data]$ CO  $comment = data share$  $path = /sambadir$  $browsable = yes$  $valid$  users = susan  $read only = yes$ hosts allow =  $172.25.1$ . #(ifconfig and get your ip and only use the 3 octets) grep -i "susan" /etc/passwd (It it return nothing to create a user first) useradd -s /sbin/nologin susan smbpasswd -a susan mkdir -p /opstack semanage fcontext -a -t samba share t "/opstack  $($ /.\*)?" restorecon -Rv / opstack vim /etc/samba/smb.conf [cluster]  $comment = opstack share$  $path = /opstack$  $write$  list = frankenstein  $writeable = no$ useradd -s /sbin/nologin frankenstein useradd -s /sbin/nologin martin smbpassword -a Frankenstein smbpassword -a martin #Allow Frankenstein write access & Martin read access to the directory [indent=1]1) setfacl -m u:frankenstein:rwX /opstack/[/indent] [indent=1]2) setfacl -m u:frankenstein:r-X /opstack/

[/indent]

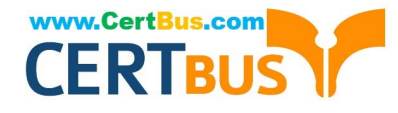

#### **QUESTION 2**

SIMULATION

Configure the samba server, share /common, which can be browsed. The user harry can only read it. If it is needed, the password for harry is harryuser.

A. explanation

Correct Answer: A

#### **QUESTION 3**

SIMULATION

There were two systems:

system1, main system on which most of the configuration take place

system2, some configuration here

Smb multiuser mount

Mount the samba share /opstack permanently beneath /mnt/smbspace on desktopX as a multiuser mount.

The samba share should be mounted with the credentials of frankenstein.

A. explanation

Correct Answer: A

```
yum -y install cifs-utils samba-client
mkdir -p /mnt/smbspace
                                com
vim /root/smb-multiuser.txt
username=trankenstein
password=SaniTago
chmod 0600 /root/multiuser.txt
vim /etc/fstab
//server1/cluster /mnt/smbspace cifs defaults, sec =ntlmssp,
credentials=/root/smb-multiuser.txt, multiuser 0 0
```
**QUESTION 4**

#### **https://www.certbus.com/EX300.html** 2020 Latest certbus EX300 PDF and VCE dumps Download

```
# mkdir -p /www/virtual
  # cd /www/virtual
  # wget http://ip/dir/example.com
  # cp example.com index.html
  # se manage fcontext -a -t httpd sys content t '/www (/.*)?'
    restorecon - VRF / www
  # vim /etc/httpd/conf/httpd.conf (Add new VirtualHost)
      <VirtualHost 172.24.30.5:80>
     DocumentRoot /www/virtual/
     ServerName www.domain30.example.com
      </VirtualHost>
  # chcon -R --reference=/var/www/html/ /www/
  # service httpd restart
                                   Cos
Use elinks to test.
OR
 # mkdir -p /www/virtual
 # cd /www/virtual
 # wget http://ip/dir/example.html
 # mv example.html index.html
  # chcon -R - reference=/var/www/html/ /www/
  # 1s -1dz /www/virtual
  # vim /etc/httpd/conf/httpd.conf
    NameVirtualHost *: 80
    <VirtualHost *:80>
 DocumentRoot /var/www/html/
 ServerName station.domain30.example.com
  </VirtualHost>
  <VirtualHost *:80>
 DocumentRoot /www/virtual/
 ServerName www.domain30.example.com
```

```
</VirtualHost>
```
www.CertBus.com

```
# service httpd restart
```
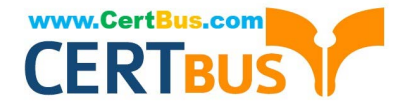

#### SIMULATION

Download file from http://ip/dir/restircted.html, and the local user harry can access it by http://station.domain30.example.com/restircted.html, and cannot be accessed by t3gg.com.

A. explanation

Correct Answer: A

- # cd /var/www/html
- # wget http://ip/dir/restircted.htm
- # iptables -A INPUT -s 172.25.0.0/16 -p tcp -dport 80 -j REJECT 3050000000
- # service iptables save

#### OR

- # yum install httpd
- # service httpd restart
- # chkconfig httpd on
- # cd /var/www/html
- # wget http://ip/dir/restricted.html
- # iptables -A INPUT 172.25.0.0/16 -p tcp --dport 80 -j REJECT
- # service iptables save
- # service iptables restart
- # elinks http://station.dcmain30.example.com/restricted.html

#### **QUESTION 5**

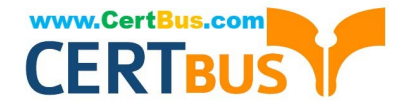

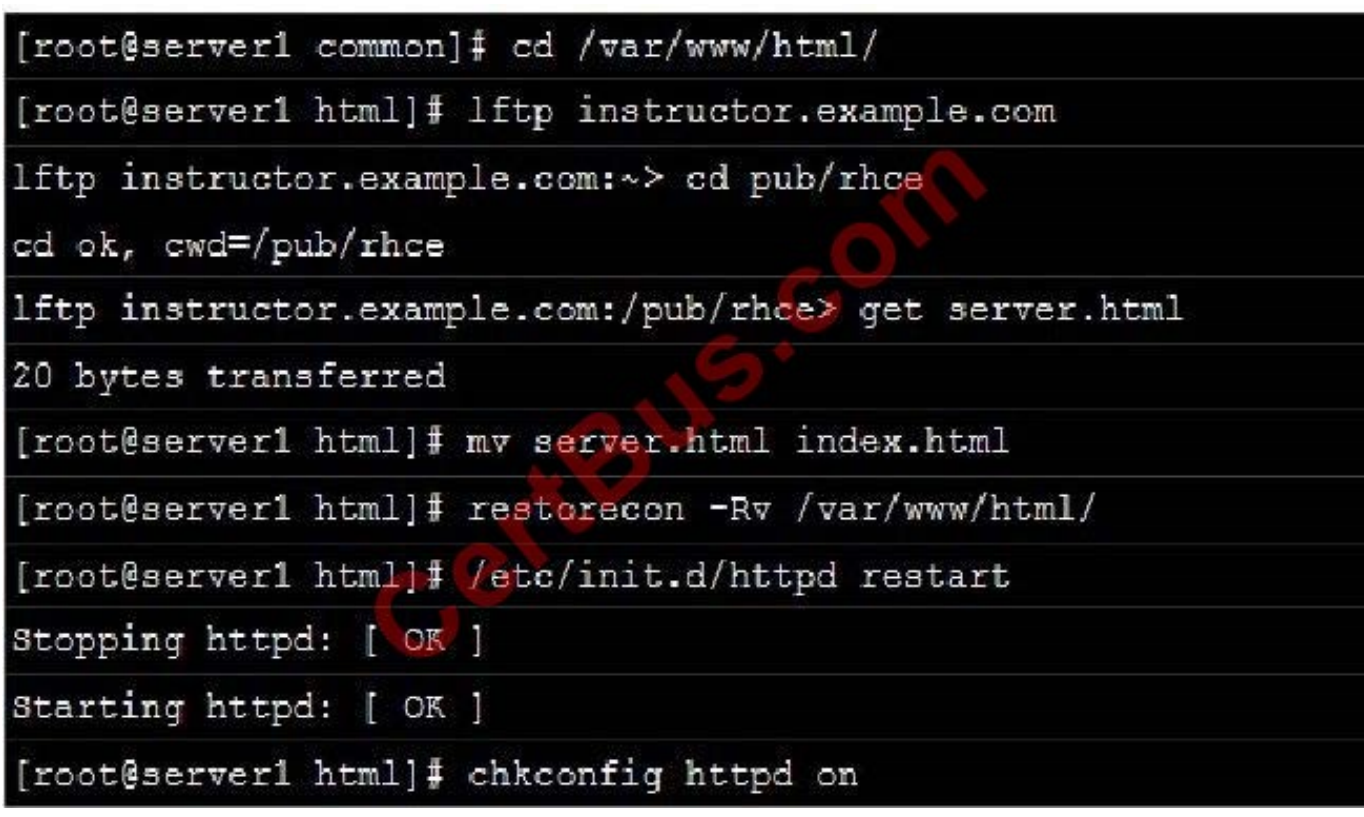

#### SIMULATION

Expand your web service including a virtual hosting, the address is http://wwwX.example.com, X is the number of your exam machine. However, requiring you do as the following: -- Set up the DocumentRoot of this virtual hosting as /var/http/virtual -- Download ftp //instructor.example.com/pub/rhce/www.html -- Rename www.html file document as index.html -- Move this file document to this virtual hosting\\'s DocumentRoot -- Don\\'t do any changes to this document -- Making sure that harry users are able to create project in /var/http/virtual Attention: Original web address is http://serverX.example.com must also can be browsed. The DNS of the Server instructor.example.com has already been analyzed as the domain wwwX.example.com.

A. explanation

Correct Answer: A

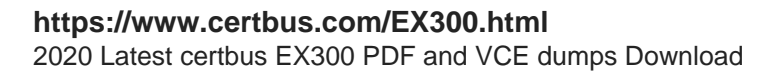

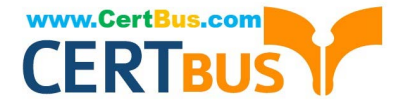

[root@server html]# mkdir -p /var/http/virtual [root@server html]# cd /var/http/virtual/ [root@server virtual]# lftp instructor.example.com Iftp instructor.example.com: ~> cd pub/rhce Iftp instructor.example.com:/pub/rhce> get www.html 17 bytes transferred Iftp instructor.example.com:/pub/rhce> quit [root@server virtual]# mv www.html index.html [root@server virtual]# useradd harry [root@server virtual]# chgrp harry. [root@server virtual]# chmod 775.

Edit /etc/httpd/conf/httpd.conf, add the follow content:

NameVirtualHost \*:80 <VirtualHost \*:80> DocumentRoot /var/http/virtual ServerName www1.example.com <Directory /var/http/virtual/limited> Options Indexes MultiViews FollowSymlinks order deny, allow deny from all allow from 192.168.0. </Directory> </VirtualHost> <VirtualHost \*:80> DocumentRoot /var/www/html/ Servername server1.example.com

Notice: The priority level order of deny, allow is deployed: The back is higher than in front of the priority. It means allow -> deny

[Latest EX300 Dumps](https://www.certbus.com/EX300.html) [EX300 VCE Dumps](https://www.certbus.com/EX300.html) [EX300 Study Guide](https://www.certbus.com/EX300.html)

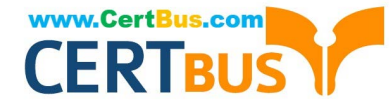

To Read the Whole Q&As, please purchase the Complete Version from Our website.

## **Try our product !**

100% Guaranteed Success 100% Money Back Guarantee 365 Days Free Update Instant Download After Purchase 24x7 Customer Support Average 99.9% Success Rate More than 800,000 Satisfied Customers Worldwide Multi-Platform capabilities - Windows, Mac, Android, iPhone, iPod, iPad, Kindle

We provide exam PDF and VCE of Cisco, Microsoft, IBM, CompTIA, Oracle and other IT Certifications. You can view Vendor list of All Certification Exams offered:

#### https://www.certbus.com/allproducts

### **Need Help**

Please provide as much detail as possible so we can best assist you. To update a previously submitted ticket:

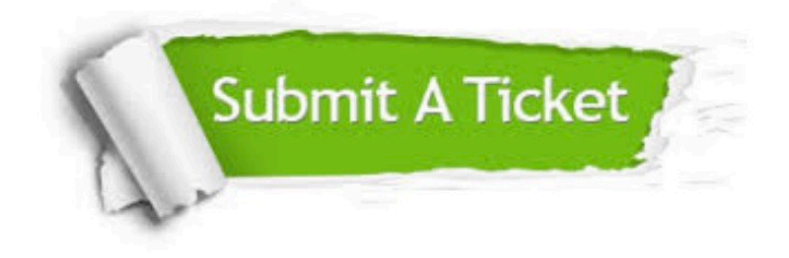

#### **One Year Free Update**

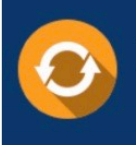

Free update is available within One Year after your purchase. After One Year, you will get 50% discounts for updating. And we are proud to .<br>poast a 24/7 efficient Customer Support system via Email

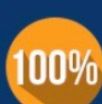

**Money Back Guarantee** 

To ensure that you are spending on quality products, we provide 100% money back guarantee for 30 days from the date of purchase

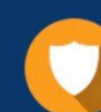

#### **Security & Privacy**

We respect customer privacy. We use McAfee's security service to provide you with utmost security for vour personal information & peace of mind.

Any charges made through this site will appear as Global Simulators Limited. All trademarks are the property of their respective owners. Copyright © certbus, All Rights Reserved.